# **СОГЛАСОВАНО**

**Генеральный директор АО «АКТИ-Мастер»**

1110 В.В. Федулов 25 » августа 2023 г. **АКТИ-Мастер** "ACTI-Master MOCKE

**Государственная система обеспечения единства измерений**

# **Генераторы СВЧ сигналов MBG100**

**Методика поверки МП MBG100/2023**

> **Москва 2023**

#### 1 ОБЩИЕ ПОЛОЖЕНИЯ

1.1 Настоящая методика поверки распространяется на генераторы СВЧ сигналов MBG100 (далее - генераторы), изготавливаемые компанией ООО «Миг Трейдинг», Россия, и устанавливает методы и средства их первичной и периодической поверки.

1.2 В результате поверки должны быть подтверждены метрологические требования (характеристики), приведенные в таблице 1.

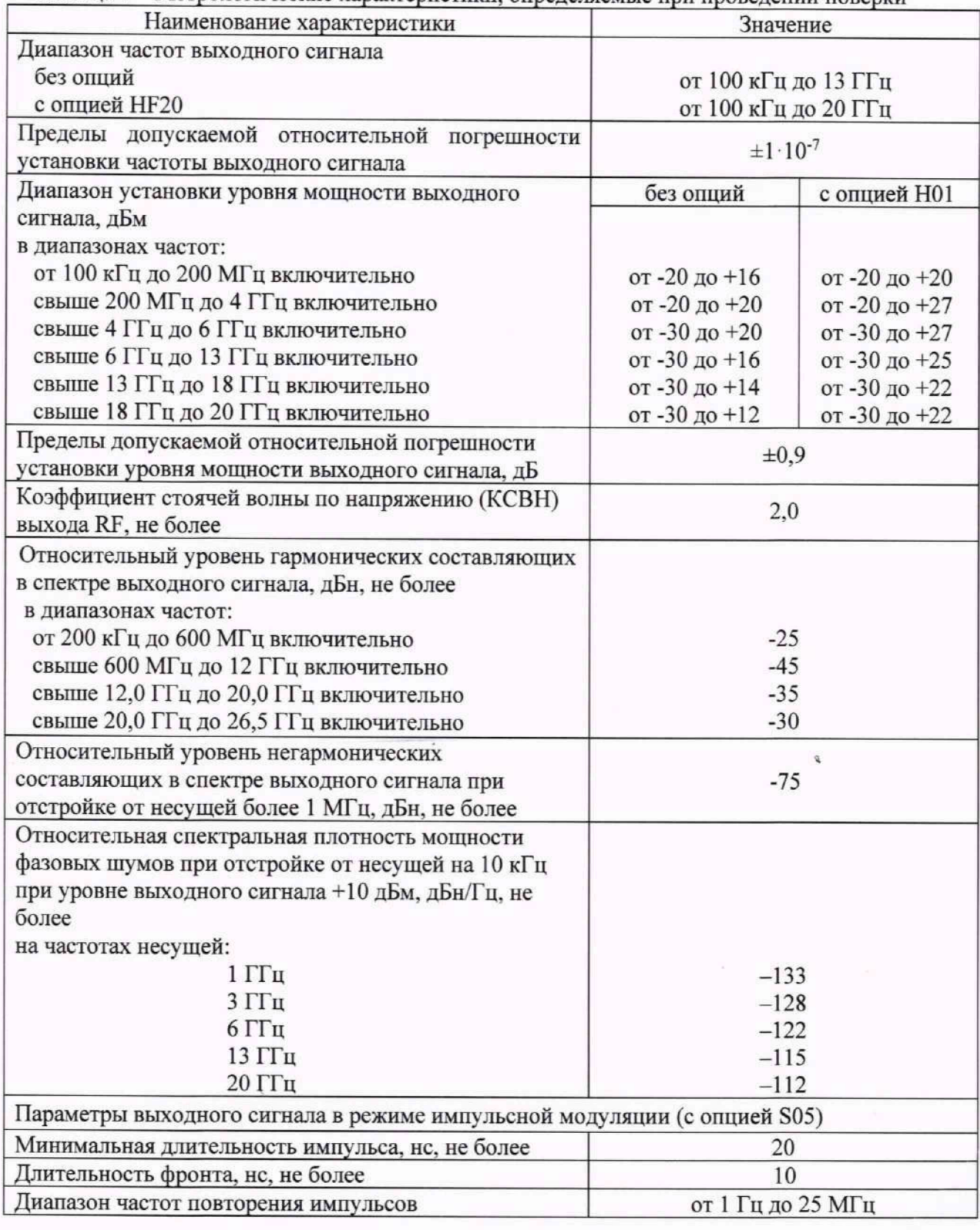

Таблица 1 - Метрологические характеристики, определяемые при проведении поверки

МП MBG100/2023. Методика поверки стр. 2 из 17

*Продолжение таблицы 1*

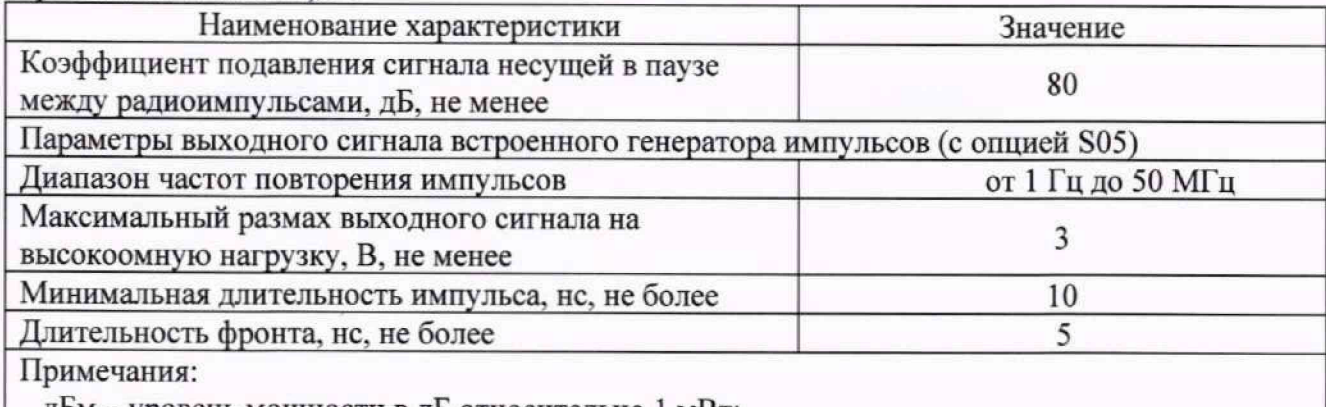

дБм - уровень мощности в дБ относительно 1 мВт;

дБн - уровень мощности в дБ относительно уровня несущей:

дБн/Гц - уровень мощности в дБ относительно уровня несущей, приведенный к полосе 1 Гц

1.3 При поверке обеспечивается прослеживаемость поверяемого средства измерений к государственным эталонам:

- ГЭТ 1-2022 в соответствии с государственной поверочной схемой для средств измерений времени и частоты, утвержденной приказом Росстандарта от 26.09.2022г. № 2360;

- ГЭТ 26-2010 в соответствии с государственной поверочной схемой для средств измерений мощности электромагнитных колебаний в диапазоне частот от 9 кГц до 37,5 ГГц, утвержденной приказом Росстандарта от 30.12.2019 № 3461.

1.4 Все операции поверки выполняются методом прямых измерений.

1.5 На основании письменного заявления пользователя (заявителя) допускается проводить периодическую поверку генераторов СВЧ сигналов MBG100 для меньшего числа измеряемых величин и на меньшем числе поддиапазонов измерений:

- в диапазоне частот генератора без опций при наличии опции HF20;

- в диапазоне установки уровня мощности выходного сигнала без опций при наличии опции Н01;

- без определения коэффициента подавления сигнала несущей в паузе между радиоимпульсами в режиме импульсной модуляции при наличии опции S05;

- без определения параметров выходного сигнала встроенного генератора импульсов при наличии опции S06.

## **2 ПЕРЕЧЕНЬ ОПЕРАЦИЙ ПОВЕРКИ**

2.1 При проведении поверки должны быть выполнены операции, указанные в таблице 2.

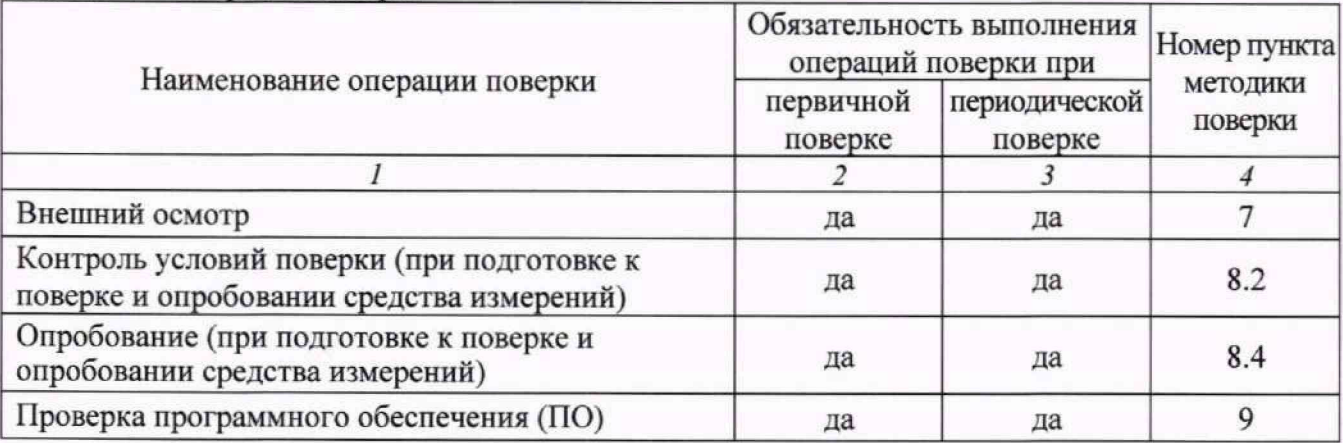

Таблица 2 - Операции поверки

*Продолжение таблицы 2*

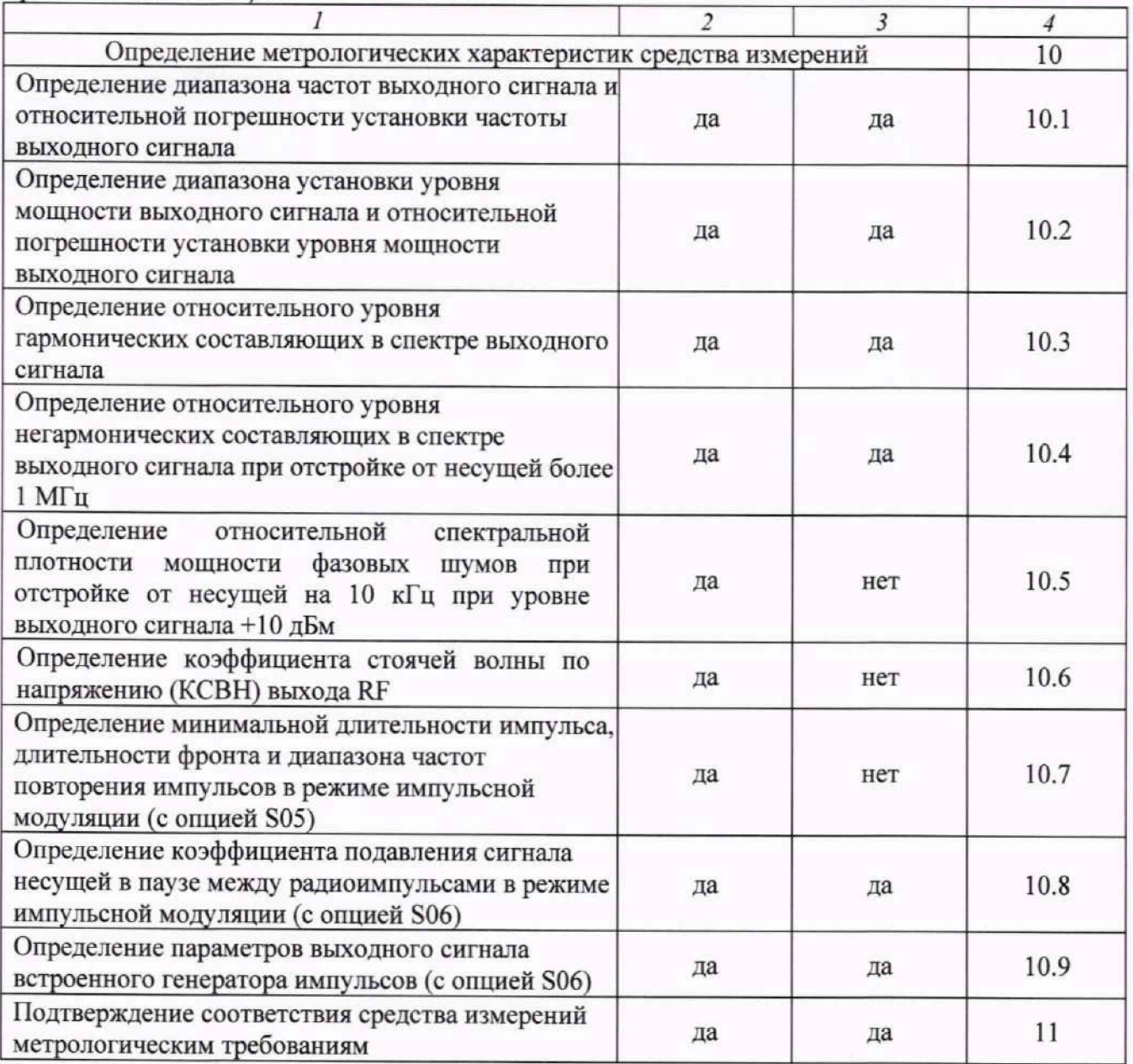

## **3 ТРЕБОВАНИЯ К УСЛОВИЯМ ПРОВЕДЕНИЯ ПОВЕРКИ**

В соответствии с ГОСТ 8.395-80 и с учетом условий применения генератора, а также средств поверки, при проведении поверки должны соблюдаться следующие требования:

 $-$  температура воздуха в помещении (23  $\pm$ 5) °С;

- относительная влажность воздуха от 30 до 80 %;

- атмосферное давление от 84 до 106 кПа (от 630 до 795 мм рт. ст.)

#### **4 ТРЕБОВАНИЯ К СПЕЦИАЛИСТАМ, ОСУЩЕСТВЛЯЮЩИМ ПОВЕРКУ**

К проведению поверки допускаются лица имеющие высшее или среднетехническое образование, практический опыт в области радиотехнических измерений, имеющие документ о квазификации в соответствии с действующими нормативно—правовыми актами в области аккредитации. Специалист, выполняющий поверку, должен быть аттестован по группе электробезопасности не ниже 4 (Приказ Министерства труда и социальной защиты Российской Федерации от 15 декабря 2020 г. № 903н «Правила по охране труда при эксплуатации электроустановок»).

# **5 МЕТРОЛОГИЧЕСКИЕ И ТЕХНИЧЕСКИЕ ТРЕБОВАНИЯ К СРЕДСТВАМ ПОВЕРКИ**

5.1 Рекомендуется применять средства поверки, указанные в таблице 3.

| гаолица э – Средства поверки                                          |                                                       |                                                                                                    |                                                                                                    |
|-----------------------------------------------------------------------|-------------------------------------------------------|----------------------------------------------------------------------------------------------------|----------------------------------------------------------------------------------------------------|
| Наименование<br>средства<br>поверки                                   | Номер<br>пункта<br>методики<br>поверки<br>или раздела | Метрологические и технические<br>требования к средствам поверки,<br>необходимые для проведения поверки                                                                                                    | Рекомендуемый тип<br>средства поверки,<br>регистрационный номер<br>ФИФ ОЕИ                                                                                         |
| $\mathcal{I}$                                                         | $\overline{\mathbf{2}}$                               | 3                                                                                                    | $\overline{4}$                                                                                                    |
| Измеритель<br>температуры,<br>влажности и<br>атмосферного<br>давления | $\overline{3}$<br>8.2                                 | Средства измерений температуры,<br>относительной влажности и<br>атмосферного давления; абсолютная<br>погрешность измерений температуры в<br>диапазоне от 0 до 50 °С в пределах<br>±0,5 °С; абсолютная погрешность<br>измерений относительной влажности в<br>диапазоне от 30 до 80 % в пределах<br>$\pm$ 3 %; абсолютная погрешность измерений<br>атмосферного давления в диапазоне от 84<br>до 106 кПа в пределах ±0,2 кПа | Термогигрометр<br>ИВА-6Н-Д;<br>рег. № 46434-11                                                                                                    |
| Стандарт<br>частоты                                                   | 10.1                                                  | Средство измерений частоты<br>электромагнитных колебаний,<br>соответствующее требованиям к<br>эталонам не ниже 3 разряда по приказу<br>Росстандарта № 2360 от 26.09.2022.<br>Относительная погрешность<br>воспроизведения частоты 10 МГц в<br>пределах $\pm 5.10^{-11}$                                                                                                    | Стандарт частоты<br>рубидиевый FS725;<br>рег. № 31222-06                                                                                                    |
| Частотомер                                                            | 10.1                                                  | Средство измерений частоты<br>электромагнитных колебаний в<br>диапазоне от 100 кГц до 20 ГГц,<br>количество разрядов индикации<br>частоты не менее 9; вход внешней<br>синхронизации 10 МГц                                                                                                    | Частотомер<br>универсальный Tektronix<br>FCA3000;<br>per. No 51532-12<br>Анализатор фазового<br>шума FSWP26 с опцией<br>анализатора спектра В1;<br>рег. № 63528-16 |
| Ваттметр<br>поглощаемой<br>мощности                                   | 10.2                                                  | Средство измерений мощности<br>электромагнитных колебаний,<br>соответствующее требованиям к<br>эталонам не ниже 3 разряда по Приказу<br>Росстандарта от 30.12.2019 № 3461.<br>Относительная погрешность измерения<br>уровня мощности от минус 30 до 20 дБм<br>на частотах от 100 кГц до 20 ГГц в<br>пределах ±0,25 дБ ( $\pm$ 6 %)                                                                                         | Ваттметр поглощаемой<br>мощности CBЧ NRP40T;<br>per. No 69958-17                                                                                                   |

 $Ta6$ лица  $3 - C$ редства поверки

*Продолжение таблицы 3*

| $\overline{I}$                                 | $\overline{c}$ | 3                                                                                                    | 4                                                                                                    |  |  |  |  |
|------------------------------------------------|----------------|----------------------------------------------------------------------------------------------------|----------------------------------------------------------------------------------------------------|--|--|--|--|
| Анализатор<br>спектра                          | 10.3           | Средство измерений мощности<br>электромагнитных колебаний в<br>диапазоне от минус 90 до 20 дБм, в<br>диапазоне частот от 100 кГц до                                                                                                    | Анализатор фазового<br>шума FSWP26 с опцией<br>анализатора спектра В1;<br>рег. № 63528-16                   |  |  |  |  |
|                                                | 10.4           | 26,5 ГГц, относительная погрешность<br>измерения уровня мощности в пределах<br>$\pm 2 \,\overline{a}$                                                                                                    |                                                                                                    |  |  |  |  |
| Анализатор<br>фазового шума                    | 10.5           | Средство измерений спектральной<br>плотности мощности фазовых шумов<br>в диапазоне частот от 1 до 20 ГГц,<br>уровень собственных фазовых<br>шумов не более минус 157 дБн/Гц на<br>частоте несущей 1 ГГц при отстройке от<br>несущей 10 кГц                                                                                                    | Анализатор фазового<br>шума FSWP26;<br>per. No 63528-16                                                     |  |  |  |  |
| Анализатор<br>электрических<br>цепей           | 10.6           | Средство измерений КСВН в диапазоне<br>от 1 до 5, в диапазоне частот от 100 кГц<br>до 20 ГГц, относительная погрешность<br>измерения КСВН ≤ 2 в пределах ±15 %                                                                                                    | Анализатор параметров<br>радиотехнических<br>трактов и сигналов<br>портативный MS2038C;<br>per. No 46703-11 |  |  |  |  |
| Осциллограф<br>цифровой                        | 10.7           | Средство измерений интервалов<br>времени в диапазоне от 1 нс до 10 с,<br>входное сопротивление 50 Ом, полоса<br>пропускания не менее 2 ГГц,<br>относительная погрешность частоты<br>опорного генератора в пределах $\pm 2.10^{-5}$                                                                                                    | Осциллограф цифровой<br>DPO7254C;<br>рег. № 53104-13                                                        |  |  |  |  |
| Генератор<br>сигналов<br>произвольной<br>формы |                | Воспроизведение сигнала<br>прямоугольной формы частотой<br>25 МГц, длительностью 20 нс,<br>амплитудой 3 В, длительностью фронта<br>не более 2,5 нс                                                                                                    | Генератор сигналов<br>произвольной формы<br>AFG3252C;<br>per. No 53102-13                                   |  |  |  |  |
| Анализатор<br>спектра                          |                | Средство измерений мощности<br>электромагнитных колебаний в<br>диапазоне значений от минус 90 до 20<br>дБм, на частоте 1 ГГц, относительная<br>погрешность измерения уровня<br>мощности в пределах ±2 дБ                                                                                                    | Анализатор фазового<br>шума FSWP26 с опцией<br>анализатора спектра В1;<br>рег. № 63528-16                   |  |  |  |  |
| Осциллограф<br>цифровой                        | 10.8           | Средство измерений интервалов<br>времени в диапазоне от 1 нс до 10 с,<br>импульсного электрического<br>напряжения в диапазоне от 100 мВ до<br>5 В; входное сопротивление<br>50 Ом и 1 МОм, полоса пропускания не<br>менее 300 МГц, относительная<br>погрешность частоты опорного<br>генератора в пределах $\pm 2.10^{-5}$ ;<br>относительная погрешность измерения<br>напряжения в пределах ±3 % | Осциллограф цифровой<br>DPO7254C;<br>per. № 53104-13                                                        |  |  |  |  |
| Вспомогательные средства поверки               |                |                                                                                                    |                                                                                                    |  |  |  |  |
| Кабели,<br>адаптеры                            | раздел 10      | Тип BNC, N, K, SMA; диапазон частот<br>от 100 кГц до 26,5 ГГц (в зависимости от<br>операции поверки)                                                                                                    |                                                                                                    |  |  |  |  |

*Продолжение таблицы 3*

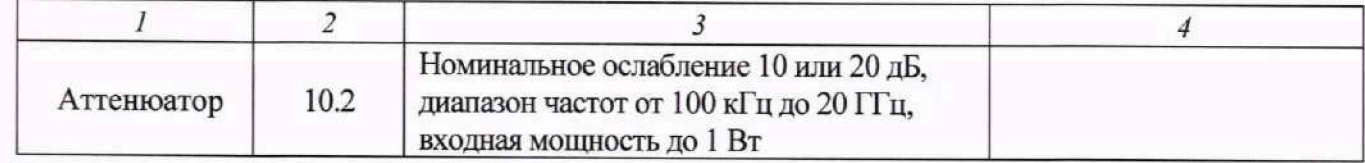

5.2 Допускается применение других средств поверки с метрологическими и техническими характеристиками, обеспечивающими требуемую точность передачи единиц величин поверяемому средству измерений.

## **6 ТРЕБОВАНИЯ (УСЛОВИЯ) ПО ОБЕСПЕЧЕНИЮ БЕЗОПАСНОСТИ ПРОВЕДЕНИЯ ПОВЕРКИ**

6.1 При проведении поверки должны быть соблюдены требования безопасности в соответствии с ГОСТ 12.3.019-80.

6.2 Необходимо соблюдать меры предосторожности, изложенные в руководстве по эксплуатации генераторов, а также меры безопасности, указанные в руководствах по эксплуатации средств поверки.

# **7 ВНЕШНИЙ ОСМОТР СРЕДСТВА ИЗМЕРЕНИЙ**

7.1 При проведении внешнего осмотра генератора проверяются:

- правильность маркировки и комплектность;

- чистота и исправность разъемов:

- исправность органов управления, четкость фиксации их положений;

- отсутствие механических повреждений корпуса и ослабления крепления элементов

конструкции (определяется на слух при наклонах генератора).

7.2 При наличии дефектов или повреждений, препятствующих нормальной эксплуатации поверяемого генератора, процедуру поверки необходимо прекратить, результаты поверки оформить в соответствии с п. 12 данной методики поверки.

# **8 ПОДГОТОВКА К ПОВЕРКЕ И ОПРОБОВАНИЕ СРЕДСТВА ИЗМЕРЕНИЙ**

8.1 Перед началом выполнения дальнейших операций поверки следует изучить руководство по эксплуатации генератора, а также руководства по эксплуатации средств поверки.

8.2 Выполнить контроль условий поверки в соответствии с требованиями, указанными в разделе 3 настоящей методики поверки. Для контроля условий проведения поверки использовать средства измерений температуры, относительной влажности и атмосферного давления, указанные в таблице **2.**

8.3 Для выполнения дальнейших операций используемые средства поверки и поверяемый генератор должны быть подключены к сети 230 В. 50 Гц и выдержаны во включенном состоянии в соответствии с указаниями руководства по эксплуатации.

Минимальное время прогрева генератора составляет 15 минут.

8.4 При опробовании проверяется работоспособность генератора. Проверить отсутствие сообщений о неисправности на экране генератора после включения прибора. Убедиться в работоспособности ЖКИ и возможности установки режимов измерений и настройки основных параметров и режимов измерений генератора в соответствии с диапазонами и дискретностью установки параметров, указанных в описании типа на генераторы.

При получении отрицательных результатов по данной операции, процедуру поверки необходимо прекратить, результаты поверки оформить в соответствии с п. 12 данной методики поверки.

#### **9 ПРОВЕРКА ПРОГРАММНОГО ОБЕСПЕЧЕНИЯ**

Войти в дополнительное меню  $\blacksquare$ , расположенное в левом верхнем углу графического интерфейса на экране.

В дополнительном меню при входе в раздел **Версия ПО** должна отобразиться информация об установленном ПО: наименование и номер версии.

В дополнительном меню при входе в раздел **Опции** должна отобразиться информация об установленных опциях генератора.

Идентификационный номер версии программного обеспечения должен быть не ниже V I.0.0.

При получении отрицательных результатов по данной операции, процедуру поверки необходимо прекратить, результаты поверки оформить в соответствии с п. 12 данной методики поверки.

#### **10 ОПРЕДЕЛЕНИЕ МЕТРОЛОГИЧЕСКИХ ХАРАКТЕРИСТИК СРЕДСТВА ИЗМЕРЕНИЙ**

Определение метрологических характеристик генератора выполнить по процедурам, изложенным в пунктах  $10.1 \div 10.9$  в соответствии с наличием установленных опций генератора.

Полученные результаты должны удовлетворять критериям подтверждения соответствия метрологическим требованиям, которые приведены в п. 11 данной методики поверки.

Допускается фиксировать результаты измерений качественно без указания действительных измеренных значений, если заявителем поверки не предъявлен запрос по их представлению в протоколе поверки.

При получении отрицательных результатов по какой-либо операции необходимо повторить операцию. При повторном отрицательном результате процедуру поверки необходимо прекратить, результаты поверки оформить в соответствии с п. 12 данной методики поверки.

#### **10.1 Определение диапазона частот выходного сигнала и относительной погрешности установки частоты выходного сигнала**

10.1.1 Подготовить к работе частотомер Tektronix FCA3000. стандарт частоты FS725 и анализатор фазового шума FSWP26 согласно руководству по эксплуатации, включить на анализаторе режим анализатора спектра.

10.1.2 Установить на генераторе параметры по умолчанию клавишей **Preset.**

10.1.3 Соединить кабелем BNC(m-m) вход синхронизации "Ext Ref Freq Input" частотомера с выходом "10 MHz" стандарта частоты FS725, включить синхронизацию от внешней опорной частоты 10 МГц в настройках частотомера.

10.1.4 Соединить кабелем BNC(m-m), используя адаптер, выход "RF" генератора с каналом А частотомера Tektronix FCA3000.

10.1.5 Установить на генераторе частоту 100 кГц с уровнем выходной мощности 0 дБм. Включить выход RF генератора. Выполнить отсчет на частотомере, записать его в столбец 2 таблицы 10.1.

10.1.6 Устанавливать на генераторе частоту 10 МГц, записать отсчет на частотомере в столбец 2 таблицы 10.1.

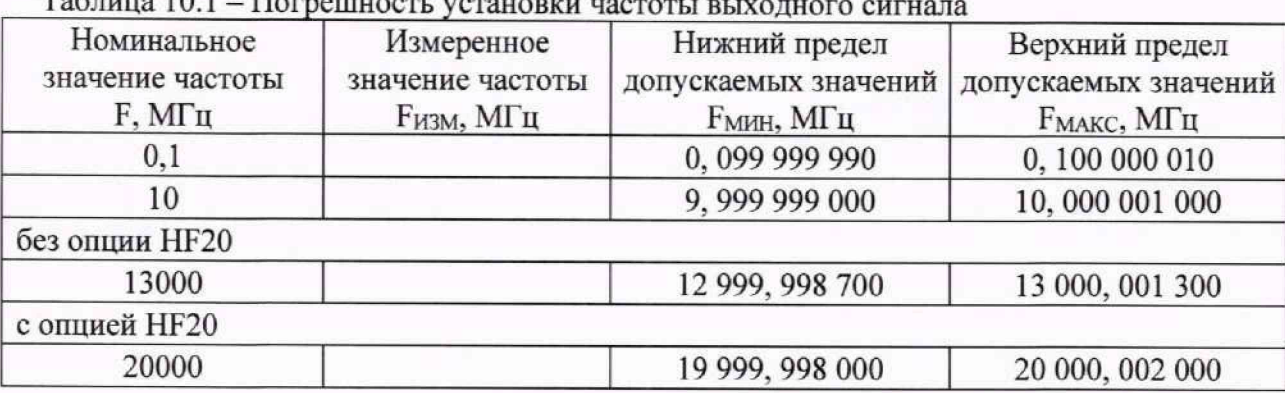

**Таблица 10.1 - Погрешность установки частоты выходного сигнала**

10.1.7 Соединить кабелем BNC(m-m) вход синхронизации "REF IN" анализатора с выходом " 10 MHz" стандарта частоты FS725, включить синхронизацию от внешней опорной частоты 10 МГц в настройках анализатора.

10.1.8 Установить на генераторе частоту 13 или 20 ГГц (в зависимости от наличия опции HF20). Соединить кабелем 3,5 мм(m-m) выход "RF" генератора с входом "RF INPUT" анализатора.

10.1.9 На анализаторе установить:

 $-$  опорный уровень (Ref Level): +5 дБм.

- полоса обзора (SPAN): 10 кГц,

- полоса пропускания (RBW): Авто.

10.1.10 Установить центральную частоту на анализаторе, равную частоте генератора. На анализаторе найти пик сигнала и включить маркер частотомера, записать отсчет маркера в столбец 2 таблицы 10.1.

10.1.11 Выключить выход RF генератора. Отсоединить кабели от оборудования.

#### **10.2 Определение диапазона установки уровня мощности выходного сигнала и относительной погрешности установки уровня мощности выходного сигнала**

10.2.1 Подготовить к работе ваттметр поглощаемой мощности, выполнить установку нуля, установить количество усреднений 32.

10.2.2 Присоединить к выходу "RF" генератора ваттметр поглощаемой мощности.

10.2.3 Установить на генераторе параметры по умолчанию клавишей Preset. Включить выход RF генератора.

10.2.4 Устанавливать на генераторе клавишами Freq и Level значения уровня и частоты, указанные в столбцах 1 и 2 таблицы 10.2.1. Вводить на ваттметре соответствующие значения частоты, и записывать отсчеты на ваттметре в столбец 4 таблицы 10.2.1.

10.2.5 Выключить выход RF генератора. Отсоединить ваттметр поглощаемой мощности от выхода "RF" генератора.

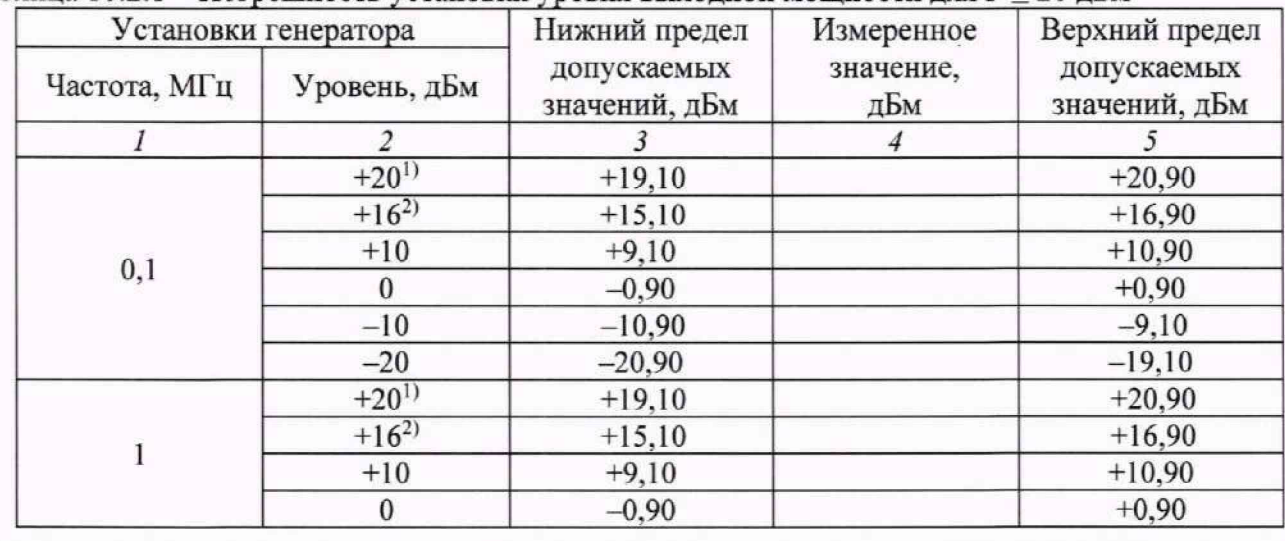

Таблица 10.2.1 – Погрешность установки уровня выходной мощности для  $P \le 20$  дБм

**МП MBG100/2023. Методика поверки** стр.9 из 17

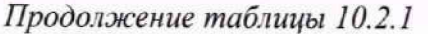

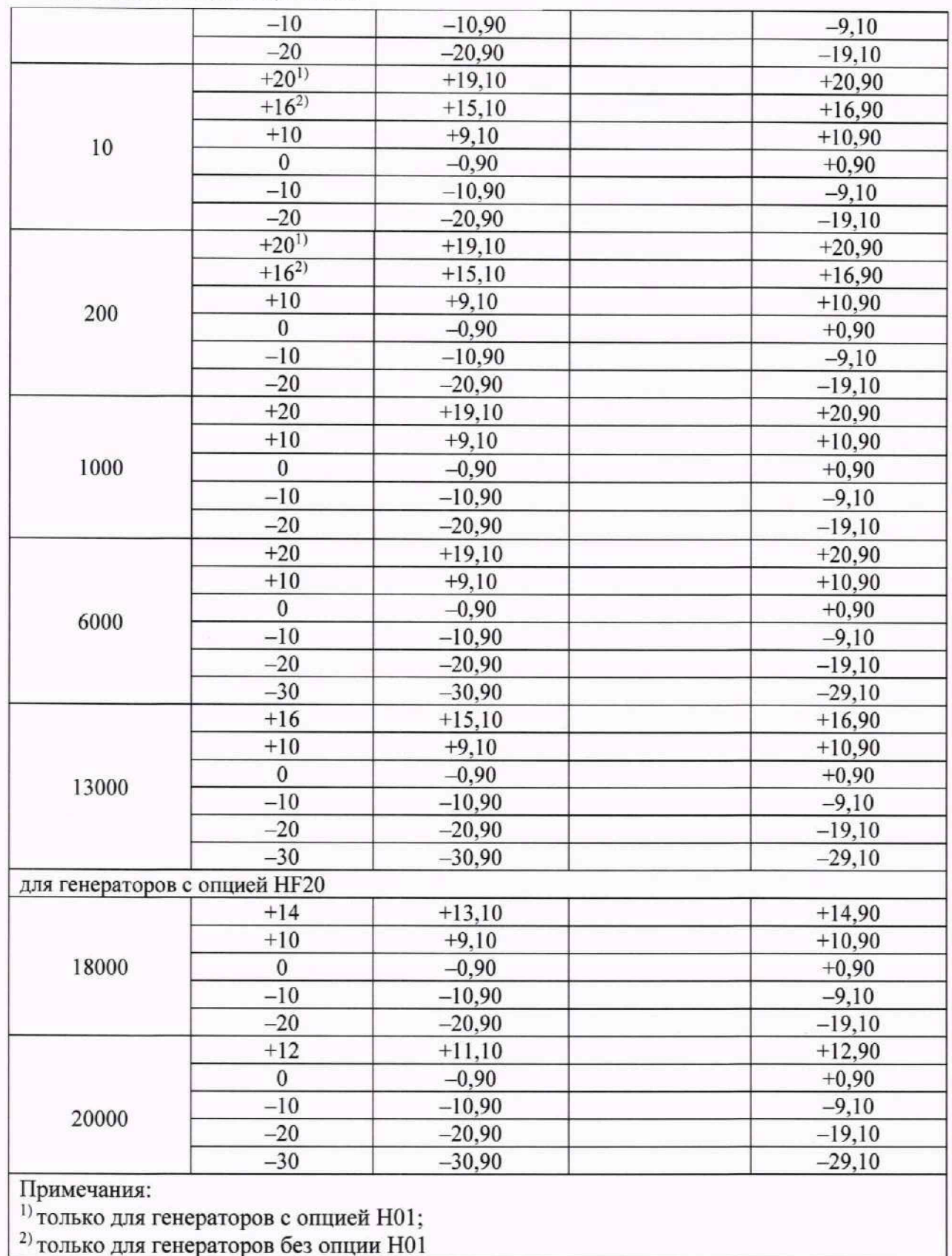

10.2.6 Для генераторов с опцией Н01 (повышенная выходная мощность) присоединить к выходу "RF" генератора ваттметр поглощаемой мощности через аттеню arop Anritsu 42K-20.

10.2.7 Установить на генераторе параметры по умолчанию клавишей Preset. Включить выход RF генератора.

10.2.8 Устанавливать на генераторе клавишами Freq и Level значения уровня и частоты, указанные в столбцах 1 и 2 таблицы 10.2.2. Вводить на ваттметре соответствующие значения частоты и записывать отсчеты на ваттметре в столбец 3 таблицы 10.2.2. Рассчитать значения уровня выходной мощности по формуле (1) и записать в столбец 6 таблицы 10.2.2:

МП MBG100/2023. Методика поверки

$$
P_{M} = P_{O} - S_{21}, \, \text{atm}, \tag{1}
$$

где: Ро - показания ваттметра на частоте поверки, дБм;

S<sub>21</sub> - коэффициент передачи аттеню атора на частоте поверки, лБ.

10.2.9 Выключить выход RF генератора. Отсоединить аттенюатор и ваттметр поглощаемой мощности от выхода "RF" генератора.

| Установки<br>генератора |                               | Отсчет               | Коэффициент<br>передачи              | Нижний предел Измеренное     |                      | Верхний предел               |
|-------------------------|-------------------------------|----------------------|--------------------------------------|------------------------------|----------------------|------------------------------|
| Частота,<br>МГц         | уровень,<br>дБм               | значения,<br>Ро, дБм | аттеню атора S <sub>21</sub> ,<br>дБ | допускаемых<br>значений, дБм | значение,<br>Рм. дБм | допускаемых<br>значений, дБм |
| 1000                    | $+27$                         |                      |                                      | $+26,10$                     |                      | $+27.90$                     |
| 6000                    | $+27$                         |                      |                                      | $+26,10$                     |                      | $+27,90$                     |
| 13000                   | $+25$                         |                      |                                      | $+24.10$                     |                      | $+25,90$                     |
|                         | для генераторов с опцией НF20 |                      |                                      |                              |                      |                              |
| 18000                   | $+22$                         |                      |                                      | $+21,10$                     |                      | $+22,90$                     |
| 20000                   | $+22$                         |                      |                                      | $+21,10$                     |                      | $+22,90$                     |

Таблица 10.2.2 - Погрешность установки уровня выходной мошности для P > 20 лБм

## 10.3 Определение относительного уровня гармонических составляющих в спектре выходного сигнала

10.3.1 Подготовить к работе анализатор фазового шума FSWP26 согласно руководству по эксплуатации, включить на анализаторе режим анализатора спектра.

10.3.2 Соединить кабелем BNC(m-m) выход "REF OUT" на задней панели генератора с входом "REF IN" анализатора.

10.3.3. Соединить кабелем 3,5 мм(m-m) выход "RF" генератора с входом "RF INPUT" анализатора.

10.3.4 Установить на генераторе параметры по умолчанию клавишей Preset.

10.3.5 В меню генератора Сигнал установить частоту опорного генератора 10 МГц, включить выход "REF OUT". Включить синхронизацию от внешней опорной частоты 10 МГц в настройках анализатора. Допускается синхронизировать генератор и анализатор от внешней опорной частоты (от стандарта частоты).

10.3.6 Включить выход RF генератора.

10.3.7 Установить на генераторе частоту 100 кГц, уровень выходной мощности +5 дБм.

10.3.8 На анализаторе установить:

- опорный уровень (Ref Level): +10 дБм,

- полоса обзора (SPAN): 10 кГц.

- полоса пропускания (RBW): Авто.

10.3.9 Установить центральную частоту на анализаторе, равную частоте генератора. На анализаторе найти пик сигнала и ввести дельта-маркер. Убедиться в том, что отсчет дельта-маркера равен 0,00 дБ.

10.3.10 Установить центральную частоту на анализаторе, равную удвоенной частоте генератора, найти пик сигнала. Записать значение маркера в столбец 2 таблицы 10.3.

10.3.11 Установить центральную частоту на анализаторе, равную утроенной частоте генератора, найти пик сигнала. Записать значение маркера в столбец 3 таблицы 10.3. Отключить дельта-маркер.

Таблица 10.3 - Относительный уровень гармонических составляющих в спектре выходного сигнала

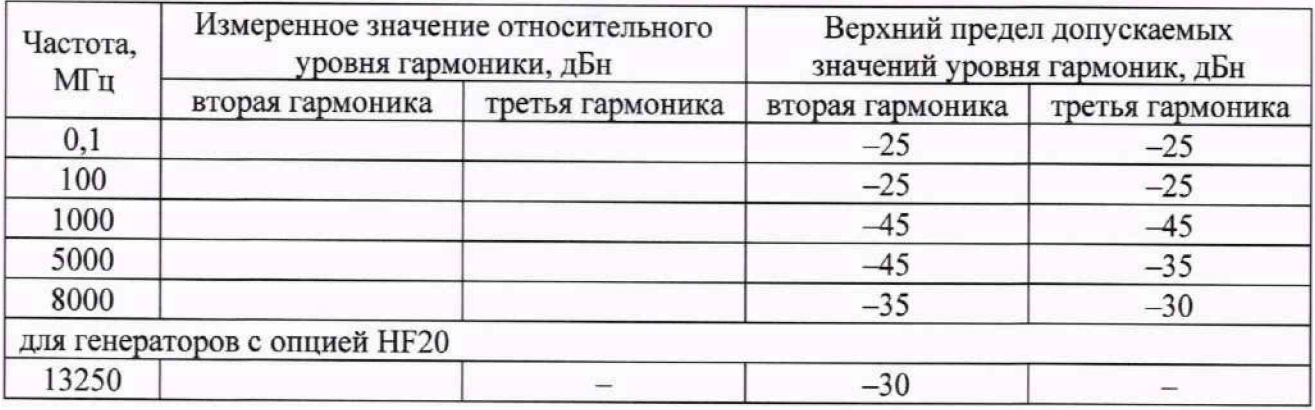

10.3.12 Выполнить действия по пунктам 10.3.9 — 10.3.11 для остальных значений частоты генератора, указанных в столбце 1 таблицы 10.3.

10.3.13 Выключить выход RF генератора. Отсоединить адаптер, кабели от оборудования.

## **10.4 Определение относительного уровня негармонических составляющих в спектре выходного сигнала при отстройке от несущей более** 1 **МГц**

10.4.1 Подготовить к работе анализатор фазового шума FSWP26 согласно руководству по эксплуатации, включить на анализаторе режим анализатора спектра.

10.4.2 Соединить кабелем BNC(m-m) выход "REF OUT" на задней панели генератора с входом "REF IN" анализатора.

10.4.3. Соединить кабелем 3,5 мм(m-m) выход "RF" генератора с входом "RF INPUT" анализатора.

10.4.4 Установить на генераторе параметры по умолчанию клавишей Preset.

10.4.5 В меню генератора **Сигнал** установить частоту' опорного генератора 10 МГц. включить выход "REF OUT". Включить синхронизацию от внешней опорной частоты 10 МГц в настройках анализатора.

10.4.6 Включить выход RF генератора.

10.4.7 Установить на генераторе частоту 0,01 ГГц с уровнем выходной мощности 0 дБм.

10.4.8 Измерить на анализаторе уровень негармонических составляющих в полосе обзора анализатора, указанной в столбце 2 таблицы 10.4, для отстроек от несущей не менее 1 МГц, исключая гармонические составляющие генератора, а также промежуточные частоты и зеркальные каналы анализатора. Записать максимальное измеренное значение в столбец 3 таблицы 10.4.

10.4.9 Выполнить действия по пунктам  $10.4.7 - 10.4.8$  для остальных значений частоты генератора, указанных в столбце 1 таблицы 10.4.

10.4.10 Выключить выход RF генератора. Отсоединить кабели от оборудования.

Таблица 10.4 - Относительный уровень негармонических составляющих в спектре выходного сигнала

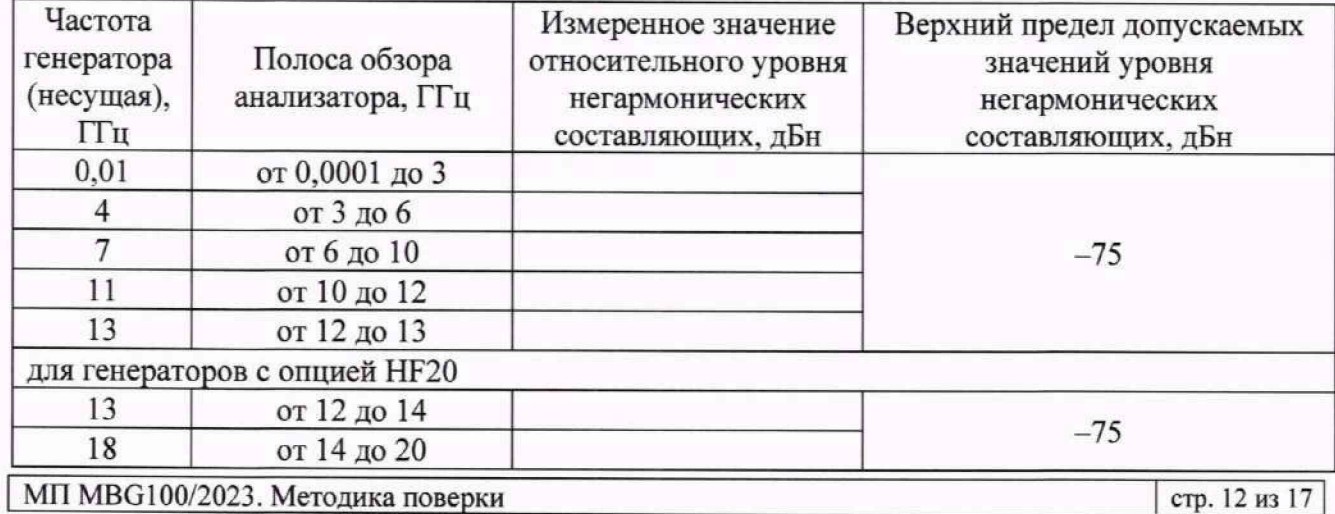

#### **10.5 Определение относительной спектральной плотности мощности фазовых шумов при отстройке от несущей на 10 кГц при уровне выходного сигнала +10 дБм**

10.5.1 Подготовить к работе анализатор фазового шума FSWP26 согласно руководству по эксплуатации.

10.5.2 Соединить кабелем BNC(m-m) выход "REF OUT" на задней панели генератора с входом "REF IN" анализатора. Включить синхронизацию от внешней опорной частоты 10 МГц в настройках анализатора.

10.5.3 Соединить кабелем 3,5 мм(m-m) выход "RF" генератора с входом "RF IN" анализатора.

10.5.4 Установить на генераторе параметры по умолчанию клавишей Preset.

10.5.5 В меню генератора **Сигнал** установить частоту опорного генератора 10 МГц. включить выход "REF OUT".

10.5.6 Установить на генераторе частоту 1 ГГц, уровень выходной мощности +10 дБм.

10.5.7 Включить выход RF генератора.

10.5.8 На анализаторе фазового шума FSWP50 установить частоту' 1 ГГц. опорный уровень  $+15$  дБм, режим измерения фазового шума, диапазон отстроек от 1 до 100 кГц и количество кросскорреляций, необходимое для достижения требуемой чувствительности. Маркером в режиме измерения фазового шума провести измерения при отстройке 10 кГц от несущей. Записать измеренное значение в столбец 2 таблицы 10.5.

10.5.9 Повторить измерения относительной спектральной плотности мощности фазовых шумов на частотах несущей: 3 ГГц, 6 ГГц. 13 ГГц, 20 ГГц. Значение частоты устанавливается в зависимости от модификации генераторов и ограничивается верхним значением диапазона частот генератора.

10.5.10 Выключить выход RF генератора. Отсоединить адаптер, кабели от оборудования.

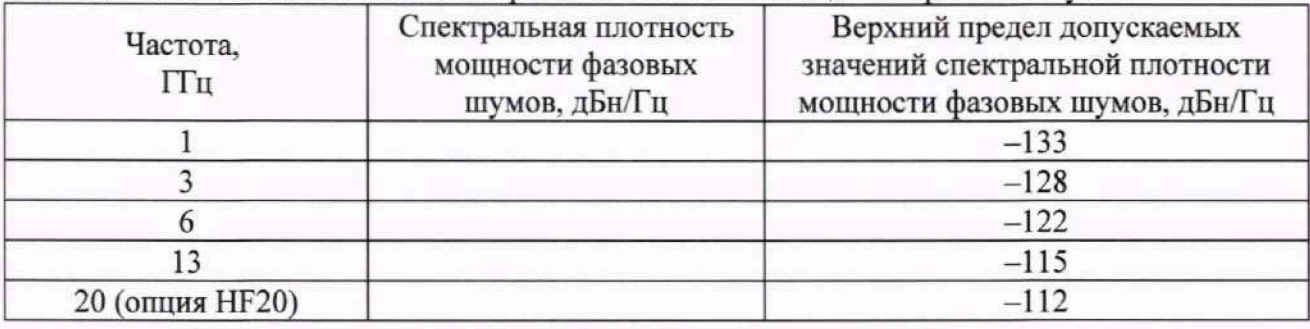

Таблица 10.5 - Относительная спектральная плотность мощности фазовых шумов

#### **10.6 Определение коэффициента стоячей волны по напряжению (КСВН) выхода RF**

10.6.1 Подготовить к работе анализатор параметров радиотехнических трактов и сигналов портативный MS2038C согласно руководству по эксплуатации. Подключить кабель 3,5 мм(m-m) к входу "PORT 2" анализатора, выполнить однопортовую калибровку анализатора на конце кабеля в режиме измерения КСВН при помощи катибровочного набора из комплекта анализатора.

10.6.2 Соединить кабелем 3,5 мм(m-m) через адаптер выход "RF" генератора с входом "PORT 2" анализатора.

10.6.3 Установить на генераторе параметры по умолчанию клавишей **Preset.**

10.6.4 Установить на генераторе частоту 1 ГГц, уровень выходной мощности минус 30 дБм.

10.6.5 Включить выход RF генератора.

10.6.6 Установить на анализаторе параметров радиотехнических трактов и сигналов режим измерения КСВН для входа "PORT 2" в полосе частот от 0,1 МГц до 13 ГГц (при наличии опции HF20 - до 20 ГГц).

10.6.7 Измерить и записать максимальное значение КСВН выхода RF генератора в диапазоне частот генератора в столбец 1 таблицы 10.6.

10.6.8. Выключить выход RF генератора. Отсоединить адаптер, кабель от оборудования.

Таблица 10.6 - КСВН выхода RF

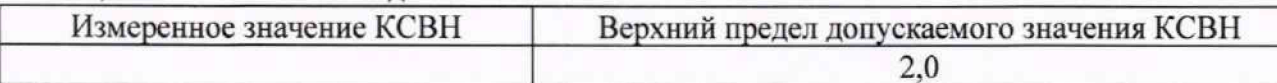

#### 10.7 Определение минимальной длительности импульса, длительности фронта и диапазона частот повторения импульсов в режиме импульсной модуляции (при наличии **опции S05)**

10.7.1 Подготовить к работе осциллограф цифровой DPO7254C, генератор сигналов произвольной формы AFG3252C согласно руководству по эксплуатации.

10.7.2 Собрать схему, представленную на рисунке 1.

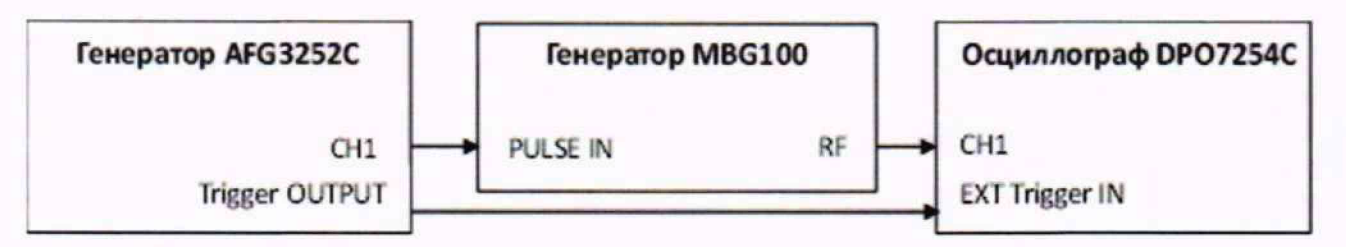

Рисунок 1

10.7.3 Установить на генераторе MBG100 параметры по умолчанию клавишей Preset.

10.7.4 Установить на выходе генератора MBG100 сигнал с частотой 1 ГГц и уровнем 10 дБм, включить на генераторе режим внешней импульсной модуляции.

10.7.5 Установить на выходе 1 генератора АFG3252С прямоугольный импульс с периодом следования 40 нс. длительностью импульса 20 нс и амплитудой 3 В.

10.7.6 Установить входное сопротивление канала 1 осциллографа 50 Ом. с помощью внешней синхронизации добиться устойчивого изображения радиоимпульсов на экране осциллографа. Установить коэффициент развертки канала 1 таким образом, чтобы на экране осциллографа наблюдалось от двух до трех радиоимпульсов.

10.7.7 Измерить при помощи маркеров на экране осциллографа длительность радиоимпульсов и длительность фронта радиоимпульсов в режиме внешней импульсной модуляции, округлить значения чисел до целых, записать значения в столбец 2 таблицы 10.7.

10.7.8 Выключить выход RF генератора. Отсоединить кабели от оборудования.

Таблица 10.7 Определение параметров выходного сигнала в режиме импульсной модуляции (опция S05)

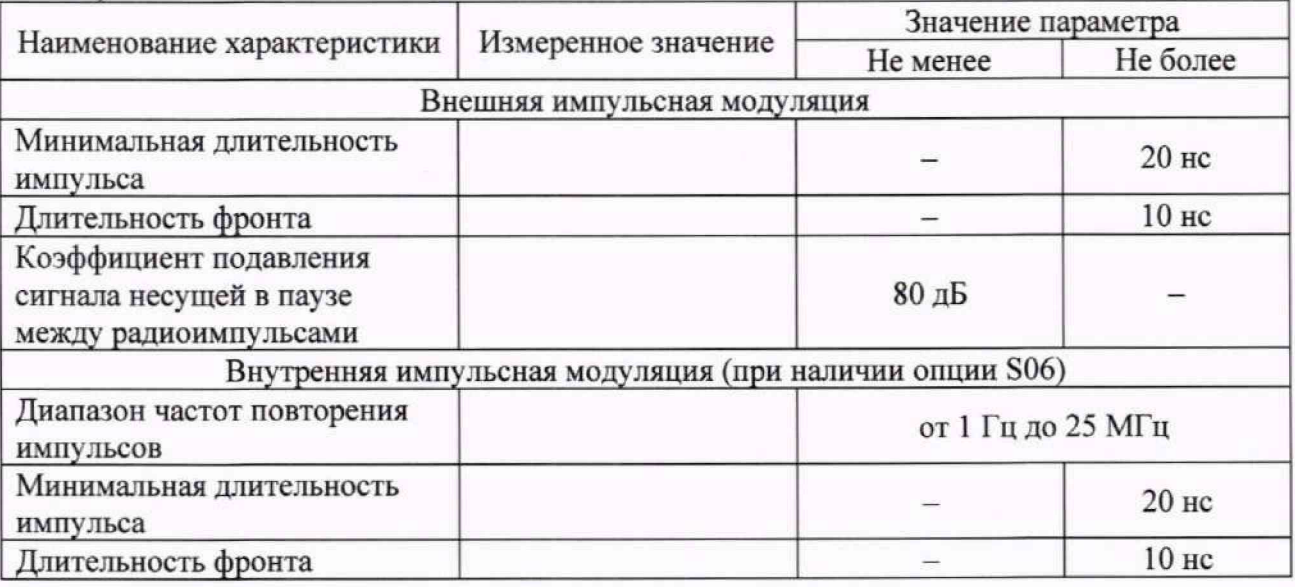

МП MBG100/2023. Методика поверки

Операции по п. 10.7.9 - 10.7.14 выполнить только при наличии опции S06

10.7.9 Включить на генераторе MBG100 режим внутренней импульсной модуляции с периодом следования 40 не, длительностью импульса 20 не.

10.7.10 Соединить кабелем BNC(m-m) выход "PULSE OUT" генератора MBG100 с входом внешней синхронизации осциллографа. С помощью внешней синхронизации добиться устойчивого изображения радиоимпульсов на экране осциллографа.

10.7.11 Измерить при помощи маркеров на экране осциллографа длительность радиоимпульсов и длительность фронта радиоимпульсов в режиме внутренней импульсной модуляции, округлить значения чисел до целых, записать значения в столбец 2 таблицы 10.7.

10.7.12 Измерить при помощи маркеров на экране осциллографа период повторения радиоимпульсов, округлить значение до целых. Рассчитать значение частоты повторения импульсов по формуле (2) и записать в столбец 2 таблицы 10.7:

$$
F = 1/T, \Gamma u,
$$
\n(2)

где: Т - измеренное значение периода повторения радиоимпульсов, с.

10.7.13 Повторить измерения и расчет значения частоты повторения импульсов по п. 10.7.12 при установке периода следования импульсов 1 с. длительности импульсов 500 мс.

10.7.14 Выключить выход RF генератора. Отсоединить кабели от оборудования.

#### **10.8 Определение коэффициента подавления сигнала несущей в паузе между радиоимпульсами в режиме импульсной модуляции (с опцией S05)**

10.8.1 Подготовить к работе анализатор фазового шума FSWP26, генератор сигналов произвольной формы AFG3252C согласно руководству по эксплуатации.

10.8.2 Соединить кабелем BNC(m-m) выход "REF OUT" на задней панели генератора с входом "REF IN" анализатора фазового шума FSWP26.

10.8.3 Соединить кабелем 3,5 мм(m-m) выход "RF" генератора с входом "RF INPUT" анализатора.

10.8.4 В меню генератора Сигнал установить частоту опорного генератора 10 МГц. включить выход "REF OUT". Включить синхронизацию от внешней опорной частоты 10 МГц в настройках анализатора.

10.8.5 Установить на выходе 1 генератора AFG3252C прямоугольный импульс с периодом следования 1 с, длительностью импульса 0,5 с и амплитудой 3 В. Соединить кабелем BNC(m-m) выход 1 генератора AFG3252C с входом "PULSE IN" генератора MBG100.

10.8.6 Установить на выходе генератора MBG100 частоту' 1 ГГц, уровень 10 дБм, включить на генераторе режим внешней импульсной модуляции.

10.8.7 Включить на анализаторе FSWP26 режим работы анализатора спектра с опорным уровнем 15 дБм, нулевой полосой обзора, полосой анализа 1 кГц и временем развертки 2 с. С помощью синхронизации добиться устойчивой картинки. Маркером измерить уровень сигнала на вершине импульса и в паузе между импульсами. Вычислить коэффициент подавления сигнала несущей в паузе между радиоимпульсами, как разность между уровнями, записать значение в столбец 2 таблицы 10.7.

10.8.8 Выключить выход RF генератора. Отсоединить кабели от оборудования.

#### **10.9 Определение параметров выходного сигнала встроенного генератора импульсов (с опцией S06)**

10.9.1 Подготовить к работе осциллограф цифровой DP07254C согласно руководству по эксплуатации.

10.9.2 Соединить кабелем BNC(m-m) выход "PULSE OUT" генератора с входом канала 1 осциллографа цифрового.

10.9.3 Установить на генераторе параметры по умолчанию клавишей Preset.

**МП MBG100/2023. Методика поверки** стр. 15 из 17

10.9.4 Установить на генераторе параметры встроенного генератора импульсов: период следования 20 не, длительность импульса 10 не.

10.9.5 Установить входное сопротивление осциллографа цифрового 50 Ом. Измерить осциллографом частоту повторения импульсов, длительность импульсов, округлить значения чисел до целых, записать значения в столбец 2 таблицы 10.9.

10.9.6 Измерить осциллографом длительность фронта импульсов. Записать значение в столбец 2 таблицы 10.9.

10.9.7 Установить на генераторе параметры встроенного генератора импульсов: период следования 1000 мс, длительность импульса 500 мс. Измерить осциллографом частоту' повторения импульсов, округлить значения числа до целого, записать в таблицу 10.9.

10.9.8 Установить входное сопротивление осциллографа цифрового 1 МОм. Измерить размах выходного сигнала записать значения в таблицу 10.9.

10.9.9. Выключить выход "PULSE OUT" генератора. Отсоединить кабель от оборудования.

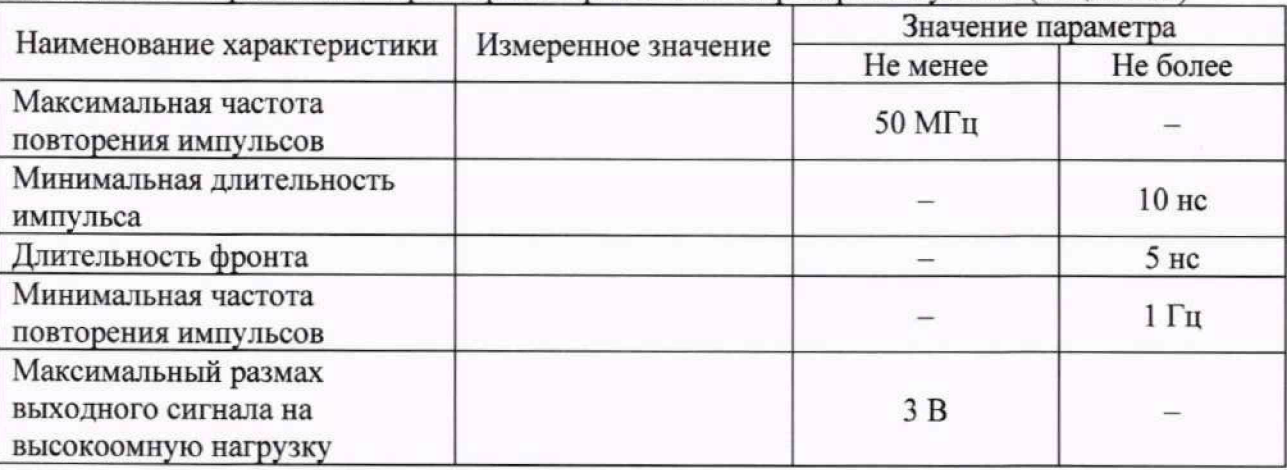

Таблица 10.9 Определение параметров встроенного генератора импульсов (опция S06)

# **11 ПОДТВЕРЖДЕНИЕ СООТВЕТСТВИЯ СРЕДСТВА ИЗМЕРЕНИЙ МЕТРОЛОГИЧЕСКИМ ТРЕБОВАНИЯМ**

11.1 Результаты поверки по пункту 10.1 считаются удовлетворительными, если измеренные значения частоты находятся в пределах допускаемых значений FMHH и FMAKC, указанных в столбцах 3 и 4 таблицы 10.1.

11.2 Результаты поверки по пункту 10.2 считаются удовлетворительными, если измеренные значения уровня мощности находится в пределах допускаемых значений, указанных в столбцах 3 и 5 таблицы 10.2.1. и (при натичии опции Н01) в пределах допускаемых значений, указанных в столбцах 5 и 7 таблицы 10.2.2.

11.3 Результаты поверки по пункту' 10.3 считаются удовлетворительными, если измеренные значения относительного уровня гармонических составляющих не превышают верхнего предела допускаемых значений, указанных в столбцах 4 и 5 таблицы 10.3.

11.4 Результаты поверки по пункту' 10.4 считаются удовлетворительными, если измеренные значения относительного уровня негармонических составляющих не превышают верхнего предела допускаемых значений, указанных в столбце 3 таблицы 10.4.

11.5 Результаты поверки по пункту 10.5 считаются удовлетворительными, если измеренные значения спектральной плотности мощности фазовых шумов не превышают верхнего предела допускаемых значений, указанных в столбце 3 таблицы 10.5.

11.6 Результаты поверки по пункту 10.6 считаются удовлетворительными, если измеренное значение КСВН выхода RF генератора не превышает верхнего предела допускаемого значения, указанного в столбце 2 таблицы 10.6.

11.7 Результаты поверки по пунктам 10.7 и 10.8 считаются удовлетворительными, если измеренные значения параметров выходного сигнала в режиме импульсной модуляции соответствуют значениям, указанным в столбцах 3 и 4 таблицы 10.7.

11.8 Результаты поверки по пункту 10.9 считаются удовлетворительными, если измеренные значения параметров встроенного генератора импульсов соответствуют значениям, указанным в столбцах 3 и 4 таблицы 10.9.

11.9 Критериями принятия специалистом, проводившим поверку, решения по подтверждению соответствия средства измерений метрологическим требованиям, установленным при утверждении типа, является обязательное выполнение всех процедур, перечисленных в разделах 8; 9; 10 и соответствие действительных значений метрологических характеристик генераторов СВЧ сигналов MBG100 требованиям, указанным в пунктах 11.1 - 11.8 настоящей методики.

11.10 При получении отрицательных результатов по любой из процедур, перечисленных в разделах 8; 9; 10 или несоответствии действительных значений метрологических характеристик генераторов СВЧ сигналов MBG100 требованиям, указанным в пунктах 11.1 - 11.8 принимается решение о несоответствии средства измерений метрологическим требованиям, установленным при утверждении типа.

#### **12 ОФОРМЛЕНИЕ РЕЗУЛЬТАТОВ ПОВЕРКИ**

12.1 Результаты поверки представляются в соответствии с действующими правовыми нормативными документами и передаются в Федеральный информационный фонд по обеспечению единства измерений.

12.2 При положительных результатах по запросу пользователя (заявителя) оформляется свидетельство о поверке.

12.3 При положительных результатах поверки на поверяемое средство измерений пользователь наносит знак поверки в соответствии с описанием типа средства измерений.

12.4 При проведении периодической поверки генераторов в сокращенном объеме (только для применяемых величин или поддиапазонов измерений) информация об объеме проведенной поверки передается в Федеральный информационный фонд по обеспечению единства измерений.

12.5 При отрицательных результатах поверки, выявленных при внешнем осмотре, опробовании или выполнении операций поверки, по запросу пользователя (заявителя) выдается извещение о непригодности к применению средства измерений с указанием причин непригодности.

12.6 По запросу пользователя (заявителя) оформляется протокол поверки в произвольной форме. В протоколе поверки допускается привести качественные результаты измерений с выводами о соответствии поверенного средства измерений метрологическим требованиям без указания измеренных числовых значений величин, если пользователь (заявитель) не предъявил требование по указанию измеренных действительных значений.